### Introduction to HPC2N

Birgitte Brydsø, Jerry Eriksson, and Pedro Ojeda-May

HPC2N, Umeå University

12 September 2019

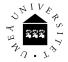

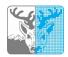

### Overview

- Our systems Kebnekaise (and Abisko)
- Using our systems
- The File System
- The Module System
  - Overview
  - Compiler Tool Chains
  - Examples
- Compiling/linking with libraries
- The Batch System (SLURM)
  - Overview
  - Simple example

## Kebnekaise and Abisko

Abisko

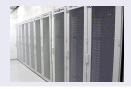

- **1** 328 nodes / 15744 cores (10 fat, 318 thin)
- 2 Thin: 4 AMD Opteron 6238, 12 core 2.6 GHz proc.
- 3 Fat: 4 AMD Opteron 6344, 12 core 2.6 GHz proc.
- 4 10 with 512 GB RAM/node, 318 with 128 GB RAM/node
- Interconnect: Mellanox 4X QSFP 40 Gb/s
- Theoretical performance: 163.74 TF
- O HP Linpack: 131.9 TF
- Oate installed: Fall 2011. Upgraded Jan 2014. Retired: ??

### Kebnekaise and Abisko

#### Kebnekaise

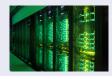

- 1 602 nodes / 19288 cores (of which 2448 are KNL)
  - 432 Intel Xeon E5-2690v4, 2x14 cores, 128 GB/node
  - 52 Intel Xeon Gold 6132, 2x14 cores, 192 GB/node
  - 20 Intel Xeon E7-8860v4, 4x18 cores, 3072 GB/node
  - 32 Intel Xeon E5-2690v4, 2x NVidia K80, 2x14, 2x4992, 128 GB/node
  - 4 Intel Xeon E5-2690v4, 4x NVidia K80, 2x14, 4x4992, 128 GB/node
  - 10 Intel Xeon Gold 6132, 2x NVidia V100, 2x14, 2x5120, 192 GB/node
  - 36 Intel Xeon Phi 7250, 68 cores, 192 GB/node, 16 GB MCDRAM/node
- 2 501760 CUDA "cores" (80\*4992 cores/K80+20\*5120 cores/V100)
- More than 136 TB memory
- Interconnect: Mellanox FDR / EDR Infiniband
- 5 Theoretical performance: 728 TF (+ expansion)
- o Date installed: Fall 2016 / Spring 2017 / Spring 2018

# Using our systems

- Get an account (https://www.hpc2n.umu.se/documentation/access-and-accounts/users)
- Connect to:

```
kebnekaise.hpc2n.umu.se
or
abisko.hpc2n.umu.se
```

- Transfer your files and data (optionally)
- Compile own code, install software, or run pre-installed software
- Oreate batch script, submit batch job
- Download data/results

## Using our systems

Connecting to HPC2N's systems

### Linux, OS X:

- ssh username@kebnekaise.hpc2n.umu.se
- Use ssh -Y .... if you want to open graphical displays.

### Windows:

- Get an SSH client (PuTTY, Cygwin, MobaXterm ...)
- Get an X11 server if you need graphical displays (Xming ...)
- Start the client and login to

kebnekaise.hpc2n.umu.se

More information here:
 https://www.hpc2n.umu.se/documentation/guides/windows-connection

### • Mac/OSX: Guide here:

https://www.hpc2n.umu.se/documentation/guides/mac-connection

# Using our systems Connecting from a Windows System with PuTTY

Get the Zip file (http://www.putty.org/) with both PuTTY, PSCP, and PSFTP. Unzip, run putty.exe

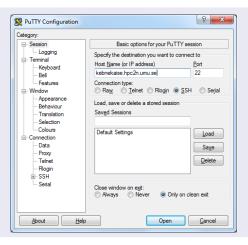

# Using our systems

Connecting from a Windows System with PuTTY

Enter your username and then your password.

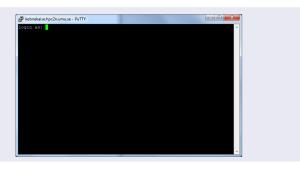

# Using our systems

Transfer your files and data

### Linux, OS X:

• Use scp for file transfer:

```
local> scp username@kebnekaise.hpc2n.umu.se:file .
local> scp file username@kebnekaise.hpc2n.umu.se:file
```

### Windows:

- Download client: WinSCP, FileZilla (sftp), PSCP/PSFTP, ...
- Transfer with sftp or scp
- https://www.hpc2n.umu.se/documentation/filesystems/filetransfer
- Mac/OSX:
  - Transfer with sftp or scp (as for Linux) using Terminal
  - Or download client: Cyberduck, Fetch, ...
- More info in guides (see previous slide) and here: https://www.hpc2n.umu.se/documentation/filesystems/filetransfer

# Using our systems Editors

### Editing your files

- Various editors: vi, vim, nano, emacs ...
- Example, nano:
  - nano <filename>
  - Save and exit nano: Ctrl-x
- Example, Emacs:
  - Start with: emacs
  - Open (or create) file: Ctrl-x Ctrl-f
  - Save: Ctrl-x Ctrl-s
  - Exit Emacs: Ctrl-x Ctrl-c
  - (If you want to run in an a separate emacs window, and with full functionality, you need to login with ssh -Y or similar, for X11 forwarding):

# The File System

There are 2 file systems

More info here: http://www.hpc2n.umu.se/filesystems/overview

### AFS

- This is where your home directory is located (cd \$HOME)
- Regularly backed up
- NOT accesseable by the batch system (except the folder Public with the right settings)

### PFS

- Parallel File System
- NO BACKUP
- Accessible by the batch system

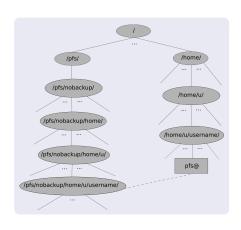

# The File System

- Your home directory is located in /home/u/username and can also be accessed with the environment variable \$HOME
- It is located on the AFS (Andrew File System) file system
- Important! The batch system cannot access AFS since ticket-forwarding to batch jobs do not work
- AFS does secure authentification using Kerberos tickets

# The File System PFS

- The 'parallel' file system, where your 'parallel' home directory is located in /pfs/nobackup/home/u/username (/pfs/nobackup/\$HOME)
- Offers high performance when accessed from the nodes
- The correct place to run all your batch jobs
- NOT backed up, so you should not leave files there that cannot easily be recreated
- For easier access, create a symbolic link from your home on AFS to your home on PFS:

ln -s /pfs/nobackup/\$HOME \$HOME/pfs

You can now access your pfs with cd pfs from your home directory on AFS

# The Module System (Lmod)

Most programs are accessed by first loading them as a 'module'

### Modules are

- used to set up your environment (paths to executables, libraries, etc.) for using a particular (set of) software package(s)
- a tool to help users manage their Unix/Linux shell environment, allowing groups of related environment-variable settings to be made or removed dynamically
- allows having multiple versions of a program or package available by just loading the proper module
- are installed in a hierarchial layout. This means that some modules are only available after loading a specific compiler and/or MPI version.

# The Module System (Lmod)

### Useful commands (Lmod)

- See which modules exists: ml spider
- Modules depending only on what is currently loaded: module avail or ml av
- See which modules are currently loaded: module list or ml
- Example: loading a compiler toolchain, here for GCC: module load foss/version or ml foss/version
- Example: Unload the above module: module unload foss or ml -foss
- More information about a module: ml show <module>
- Unload all modules except the 'sticky' modules:
   ml purge

### Compiler Toolchains

Compiler toolchains load bundles of software making up a complete environment for compiling/using a specific prebuilt software. Includes some/all of: compiler suite, MPI, BLAS, LAPACK, ScaLapack, FFTW, CUDA.

- Some currently available toolchains (check ml av for versions and full, updated list):
  - GCC: GCC only
  - gcccuda: GCC and CUDA
  - foss: GCC, OpenMPI, OpenBLAS/LAPACK, FFTW, ScaLAPACK
  - gimkl: GCC, IntelMPI, IntelMKL
  - gimpi: GCC, IntelMPI
  - gompi: GCC, OpenMPI
  - gompic: GCC, OpenMPI, CUDA
  - goolfc: gompic, OpenBLAS/LAPACK, FFTW, ScaLAPACK
  - icc: Intel C and C++ only
  - iccifort: icc, ifort
  - iccifortcuda: icc, ifort, CUDA
  - ifort: Intel Fortran compiler only
  - iimpi: icc, ifort, IntelMPI
     intel: icc, ifort, IntelMPI, IntelMKL
  - intelcuda: intel and CUDA
  - iomkl: icc, ifort, Intel MKL, OpenMPI
  - pomkl: PGI C, C++, and Fortran compilers, IntelMPI
  - pompi: PGI C, C++, and Fortran compilers, OpenMPI

Examples, listing loaded modules

```
module list
ml list
ml
```

```
□ [bbrydsoe@b-an01.hpc2n.umu.se];/home/b/bbrydsoe
File Edit View Search Terminal Help
b-an01 [-]$ module ltst

Currently Loaded Modules:
1) sntcenvtronment ($) 2) systemdefault ($)

Where:
5: Module is Sticky, requires --force to unload or purge
b-an01 [-]$ ml list

Currently Loaded Modules:
1) sntcenvtronment ($) 2) systemdefault ($)

Where:
5: Module is Sticky, requires --force to unload or purge
b-an01 [-]$
```

Examples, directly loadable modules

```
module avail
ml avail
ml av
```

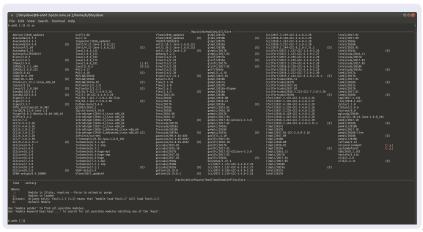

### Examples, listing all modules

# module spider ml spider

```
ile Edit View Search Terminal Help
  one: ADDAY 1-1004
ADDA is an open-source parallel implementation of the discrete dipole approximation, capable to simulate light scattering by particles of arbitrary shape and composition in a wide range of
AdapterRemoval: AdapterRemoval/2.2.2
Autotools: Autotools/20150215, Autotools/20170619, Autotools/20180311
This bundle collect the standard GMJ build tools: Autoconf, Automake and libtool
```

Examples, show more info about a module

module show <module>
ml show <module>

```
    [ bbrvdsoe@b-an01.hpc2n.umu.se ]:/home/b/bbrvdsoe

File Edit View Search Terminal Help
b-an01 [~]S ml show iccifort
   /hpc2n/eb/modules/all/Core/iccifort/2017.0.098-GCC-5.4.0-2.26.lua:
 elp([[Intel Cluster Toolkit Compiler Edition provides Intel C.C++ and fortran compilers. Intel
 MPI and Intel MKL - Homepage: http://software.intel.com/en-us/intel-cluster-toolkit-compiler/
whatis("Description: Intel Cluster Toolkit Compiler Edition provides Intel C.C++ and fortran co
mpilers, Intel MPI and Intel MKL - Homepage: http://software.intel.com/en-us/intel-cluster-tool
kit-compiler/")
conflict("iccifort")
load("lcc/2017.0.098-GCC-5.4.0-2.26")
load("lfort/2017.0.098-GCC-5.4.0-2.26")
setenv("EBROOTICCIFORT","/hpc2n/eb/software/Core/tcctfort/2017.0.098-GCC-5.4.0-2.26")
setenv("EBVERSIONICCIFORT","2017.0.098")
setenv("EBDEVELICCIFORT","/hpc2n/eb/software/Core/iccifort/2017.0.098-GCC-5.4.0-2.26/easybuild/
Core-iccifort-2017.0.098-GCC-5.4.0-2.26-easybuild-devel")
b-an01 [~]$
```

### Examples, loading and unloading modules

module load <module>/<version> and module unload <module>/<version> md (module>/<version> In general, you should always load the specific version of a module

```
File Edit View Search Terminal Help
b-an01 [~]$ ml
Currently Loaded Modules:
   S: Module is Sticky, requires --force to unload or purge
b-an01 [~]$ ml iccifortcuda/2019a
b-an01 ľ~ĺs ml
Currently Loaded Modules:
 1) Snicenvironment ($) 3) GCCcore/8.2.0 5) icc/2019.1.144-GCC-8.2.0-2.31.1 7) CUDA/10.1.105
2) systemdefault ($) 4) binutils/2.31.1 6) ifort/2019.1.144-GCC-8.2.0-2.31.1 8) iccifortcuda/2019a
   5: Module is Sticky, requires --force to unload or purge
b-an01 [~]$ ml unload iccifortcuda/2019a
b-an01 [~15 ml
Currently Loaded Modules:
 1) snicenvironment (5) 2) systemdefault (5)
   5: Module is Sticky, requires --force to unload or purge
b-an01 [~]$
```

# Compiling and Linking with Libraries

MPI and OpenMP - load the desired version found with ml spider. Some examples. There are other toolchains that will work.

- MPI C program:
  - Intel compilers, Intel MPI:
     ml iimpi/version

```
mpicc cprogram.c> -o <outfile>
```

GCC compilers, OpenMPI:
 ml gompi/version
 mpicc <program.c> -o <outfile>

- OpenMP Fortran program:

  - GCC compilers:
     ml GCC/version
     gfortran -fopenmp program.f90> -o <outfile>

# Compiling and Linking with Libraries Linking

### Figuring out how to link

• Intel and Intel MKL linking:

https://software.intel.com/en-us/articles/intel-mkl-link-line-advisor

- GCC, etc. Use buildenv
  - After loading a compiler toolchain, load 'buildenv' and use 'ml show buildenv' to get useful linking info
  - Example, foss (add relevant version):

```
ml foss/version
ml buildenv
ml show buildenv
```

 Using the environment variable (prefaced with \$) for linking is highly recommended!

# Compiling and Linking with Libraries

Example: ml foss, ml buildenv, ml show buildenv

```
File Edit View Search Terminal Help
setenv("CXX","q++")
setenv("CXXFLAGS", "-02 -ftree-vectorize -march=native -fno-math-errno")
setenv("F77","gfortran")
setenv("F90","qfortran")
setenv("F90FLAGS","-02 -ftree-vectorize -march=native -fno-math-errno")
setenv("FC","afortran")
setenv("FCFLAGS","-02 -ftree-vectorize -march=native -fno-math-errno")
seteny("FFLAGS"."-02 -ftree-vectorize -march=native -fno-math-errno")
setenv("FFTW_INC_DIR","/hpc2n/eb/software/MPI/GCC-CUDA/8.2.0-2.31.1-10.1.105/OpenMPI/3.1.3/FFTW/3.3.8/include")
setenv("FFTW_LIB_DIR","/hpc2n/eb/software/MPI/GCC-CUDA/8.2.0-2.31.1-10.1.105/OpenMPI/3.1.3/FFTW/3.3.8/lib")
setenv("FFTW STATIC LIBS","libfftw3.a")
setenv("FFTW STATIC LIBS MT","libfftw3.a,libpthread.a")
setenv("FFT INC DIR","/hpc2n/eb/software/MPI/GCC-CUDA/8.2.0-2.31.1-10.1.105/OpenMPI/3.1.3/FFTW/3.3.8/include")
setenv("FFT_LIB_DIR","/hpc2n/eb/software/MPI/GCC-CUDA/8.2.0-2.31.1-10.1.105/OpenMPI/3.1.3/FFTW/3.3.8/lib")
setenv("FFT_STATIC_LÍBS","libfftw3.a")
setenv("FFT_STATIC_LIBS_MT"."libfftw3.a.libpthread.a")
setenv("FLIBS"."-lafortran")
seteny("LAPACK_INC_DIR"."/hpc2n/eb/software/Compiler/GCC/8.2.0-2.31.1/OpenBLAS/0.3.5/include")
setenv("LAPACK_LIB_DIR","/hpc2n/eb/software/Compiler/GCC/8.2.0-2.31.1/OpenBLAS/0.3.5/lib")
setenv("LAPACK_MT_STATIC_LIBS","libopenblas.a,libgfortran.a")
setenv("LAPACK STATIC LIBS","libopenblas.a,libgfortran.a")
setenv("LDFLAG5","-L/hpc2n/eb/software/Compiler/GCC/8.2.0-2.31.1/CUDA/10.1.105/lib64 -L/hpc2n/eb/software/Core/GCCcore/8.2.0/lib64 -L/hpc2
iler/GCC/8.2.0-2.31.1/OpenBLAS/0.3.5/lib -L/hpc2n/eb/software/MPI/GCC-CUDA/8.2.0-2.31.1-10.1.105/OpenMPI/3.1.3/ScaLAPACK/2.0.2-OpenBLAS-0.
5/OpenMPI/3.1.3/FFTW/3.3.8/lib")
setenv("LIBBLAS","-lopenblas -lgfortran")
setenv("LIBBLAS_MT","-lopenblas -lgfortran")
setenv("LIBFFT","-lfftw3")
setenv("LIBFFT_MT","-lfftw3 -lpthread")
setenv("LIBLAPACK","-lopenblas -lgfortran")
setenv("LIBLAPACK_MT","-lopenblas -lgfortran")
setenv("LIBLAPACK MT ONLY","-lopenblas -lgfortran")
setenv("LIBLAPACK ONLY","-lopenblas -lgfortran")
setenv("LIBS","-lm -lrt -lcudart -lpthread")
setenv("LIBSCALAPACK","-lscalapack -lopenblas -lgfortran")
setenv("LIBSCALAPACK MT","-lscalapack -lopenblas -lpthread -lqfortran")
setenv("LIBSCALAPACK MT ONLY","-lscalapack -lgfortran")
setenv("LIBSCALAPACK ONLY","-Íscalapack -lgfortran")
setenv("MPICC","mpicc")
setenv("MPICXX","mpicxx")
setenv("MPIF77","mpifort")
setenv("MPIF90","mpifort")
setenv("MPIFC","mpifort")
```

- Large/long/parallel jobs must be run through the batch system
- SLURM is an Open Source job scheduler, which provides three key functions
  - Keeps track of available system resources
  - Enforces local system resource usage and job scheduling policies
  - Manages a job queue, distributing work across resources according to policies
- Same batch system on Abisko and Kebnekaise. The differences are that there are GPUs and KNLs which can be allocated on Kebnekaise
- Guides and documentation at: http://www.hpc2n.umu.se/support

### Accounting, Compute nodes, Abisko

- Physically, a socket is 12 cores, but for SLURM allocation purposes a socket is 6 cores (a NUMA node)
- Thus allocation is in groups of 6 cores (one NUMA island).
   This also means 6 cores is the smallest unit you can allocate.
- This is how your project is charged, depending on how many cores you ask for:

| You ask for | Cores you get   | Project is charged |
|-------------|-----------------|--------------------|
| 1 core      | 6 cores         | 6 cores            |
| 6 cores     | 6 cores         | 6 cores            |
| 7 cores     | 12 cores        | 12 cores           |
| c cores     | ceil(c/6) cores | ceil(c/6) cores    |

If you request resources using **#SBATCH** -c you request c cores per task, and SLURM only allocates cores on a single node.

If you request resources using **#SBATCH** -n you request tasks which can be allocated on multiple nodes.

Accounting, Compute nodes, Kebnekaise

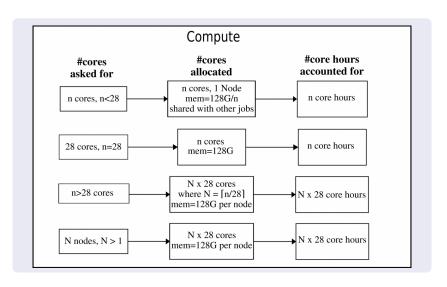

Accounting, largemem nodes, Kebnekaise

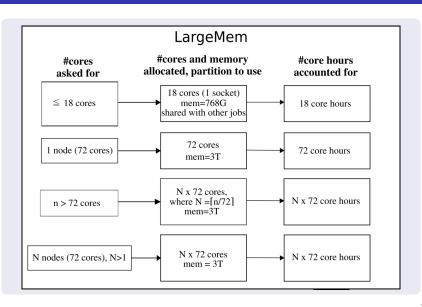

Accounting, GPU nodes, Kebnekaise. Same for the V100 as for the K80.

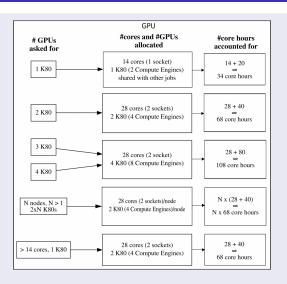

Note: V100s accounts like K80s and have **one** engine per card.

**Useful Commands** 

- Submit job: sbatch <jobscript>
- Get list of your jobs: squeue -u <username>
- srun <commands for your job/program>
- salloc <commands to the batch system>
- Check on a specific job: scontrol show job <job id>
- Delete a specific job: scancel <job id>
- Info about jobs:

```
\verb|sacct -l -j| < \verb|jobid| > -o jobname, \verb|NTasks|, nodelist|, \verb|MaxRSS|, \verb|MaxVMS| ize...|
```

- More flags can be found with man sacct
- The output will be very wide. Use something like sacct -1 -j ...... | less -S to view (makes it sideways scrollable, using the left/right arrow key)

Use man sbatch, man srun, man .... for more information

Job Output

- Output and errors in: slurm-<job id>.out
- Look at it with vi, nano, emacs, cat, less...
- To get output and error files split up, you can give these flags in the submit script:

```
#SBATCH --error=job.%J.err
#SBATCH --output=job.%J.out
```

Using different parts of Abisko/Kebnekaise

- To run on the 'fat' nodes, add this flag to your script:
   #SBATCH -p largemem (Kebnekaise largemem does not have general access)
   #SBATCH -p bigmem (Abisko)
- Specifying Intel Broadwell or Skylake CPUs only (Kebnekaise):
   #SBATCH --constraint=broadwell
   or
   #SBATCH --constraint=skylake
- Using the GPU nodes (Kebnekaise #SBATCH --gres=gpu:<type-of-card>:x where
   <type-of-card> is either k80 or v100 and x = 1, 2, or 4 (4 only for the K80 type).

### More on

https://www.hpc2n.umu.se/documentation/guides/using\_kebnekaise

Simple example, serial

Submit with:

sbatch <jobscript>

Example: Serial job on Kebnekaise, compiler toolchain 'foss'

```
#!/bin/bash
# Project id - change to your own after the course!
#SBATCH -A SNTC2019-5-82
# Asking for 1 core
#SBATCH -n 1
# Asking for a walltime of 5 min
\#SRATCH --time=00.05.00
# Purge modules before loading new ones in a script.
ml purge
ml foss/2019a
./my_serial_program
```

33 / 42

Example, MPI C program

```
#include <stdio.h>
#include <mpi.h>
int main (int argc, char *argv[])
int myrank, size;
MPI_Init(&argc, &argv);
MPI_Comm_rank(MPI_COMM_WORLD, &myrank);
MPI_Comm_size(MPI_COMM_WORLD, &size);
printf("Processor %d of %d: Hello World!\n", myrank,
size);
MPI_Finalize();
```

Simple example, parallel

Example: MPI job on Kebnekaise, compiler toolchain 'foss'

```
#!/bin/bash
#SBATCH -A SNIC2019-5-82
#SBATCH -n 14
#SBATCH --time=00:05:00
##SBATCH --exclusive
#SBATCH --reservation=intro-cpu
module purge
ml foss/2019a
srun ./my_parallel_program
```

Simple example, output

Example: Output from a MPI job on Kebnekaise, run on 14 cores (one NUMA island)

```
b-an01 [~/pfs/slurm]$ cat slurm-15952.out
The following modules were not unloaded:
   (Use "module --force purge" to unload all):
  1) systemdefault 2) snicenvironment
Processor 12 of 14: Hello World!
Processor 5 of 14: Hello World!
Processor 9 of 14: Hello World!
Processor 4 of 14: Hello World!
Processor 11 of 14: Hello World!
Processor 13 of 14: Hello World
Processor O of 14: Hello World!
Processor 1 of 14: Hello World!
Processor 2 of 14: Hello World!
Processor 3 of 14: Hello World!
Processor 6 of 14: Hello World!
Processor 7 of 14: Hello World!
Processor 8 of 14: Hello World!
Processor 10 of 14: Hello World!
```

Longer example

```
#!/bin/bash
#SBATCH -A SNTC2019-5-82
#SBATCH -n 14
#SBATCH --time=00:05:00
module purge
ml foss/2019a
echo "Running on hosts: $SLURM_NODELIST"
echo "Running on $SLURM_NNODES nodes."
echo "Running on $SLURM_NPROCS processors."
echo "Current working directory is 'pwd'"
echo "Output of srun hostname:"
srun /bin/hostname
srun ./mpi_hello
```

Starting more than one serial job in the same submit file

```
#!/bin/bash
#SBATCH -A SNIC2019-5-82
#SBATCH -n 5
#SBATCH --time=00:15:00
module purge
ml foss/2018b
srun -n 1 ./job1.batch &
srun -n 1 ./job2.batch &
srun -n 1 ./job3.batch &
srun -n 1 ./job4.batch &
srun -n 1 ./job5.batch
```

Multiple Parallel Jobs Sequentially

```
#!/bin/bash
#SBATCH -A SNIC2019-5-82
#SBATCH -n 14
# Remember to ask for enough time for all jobs to complete
#SBATCH --time=02:00:00
module purge
ml foss/2018b
# Here 14 tasks with 2 cores per task. Output to file.
# Not needed if your job creates output in a file
# I also copy the output somewhere else and then run
# another executable...
srun -n 14 -c 2 ./a.out > myoutput1 2>&1
cp myoutput1 /pfs/nobackup/home/u/username/mydatadir
srun -n 14 -c 2 ./b.out > myoutput2 2>&1
cp myoutput2 /pfs/nobackup/home/u/username/mydatadir
srun -n 14 -c 2 ./c.out > myoutput3 2>&1
cp myoutput3 /pfs/nobackup/home/u/username/mydatadir
. . .
```

### Multiple Parallel Jobs Simultaneously

Make sure you ask for enough cores that all jobs can run at the same time, and have enough memory. Of course, this will also work for serial jobs - just remove the srun from the command line.

```
#!/bin/bash
#SBATCH -A SNIC2019-5-82
# Total number of cores the jobs need
#SBATCH -n 56
# Remember to ask for enough time for all of the jobs to
# complete, even the longest
#SBATCH --time=02:00:00
module purge
ml foss/2018b
srun -n 14 --cpu_bind=cores ./a.out &
srun -n 28 --cpu_bind=cores ./b.out &
srun -n 14 --cpu_bind=cores ./c.out &
. . .
wait.
```